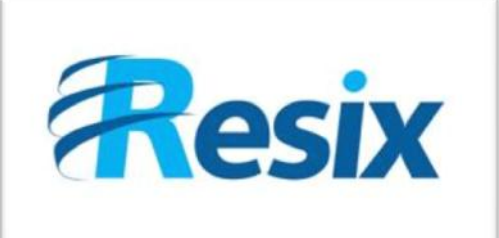

- **Diffusion :**
- $\overline{\triangledown}$  Libre

 $\Box$  Restreinte

 $\Box$  Interne

## **LA SOLUTION NETXSERV**

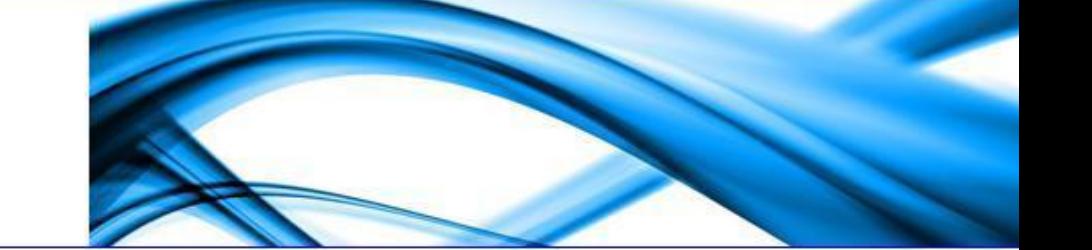

# **Fiche configuration Envoi boîte vocale sur Email externe via le réseau**

**Ce document explique la mise en place d'un système qui permet de recevoir et consulter ces messages à partir d'un compte email**

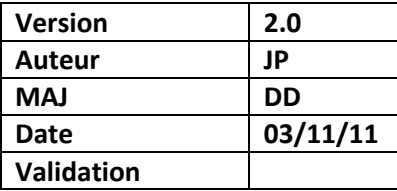

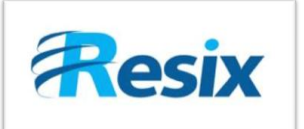

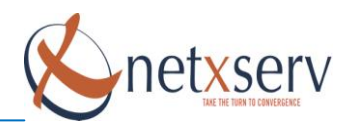

## Table des matières

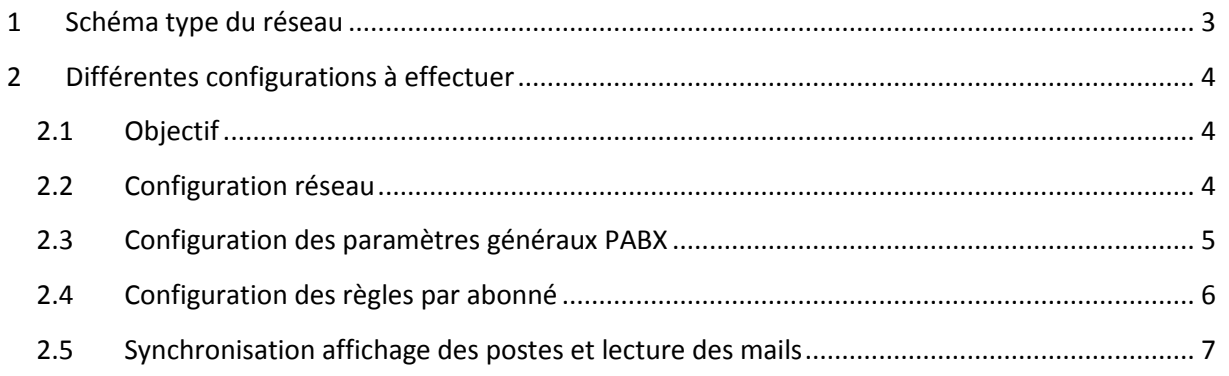

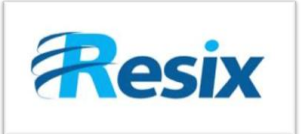

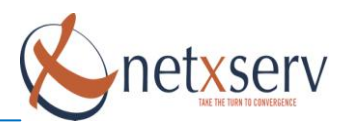

## <span id="page-2-0"></span>**Schéma type du réseau**

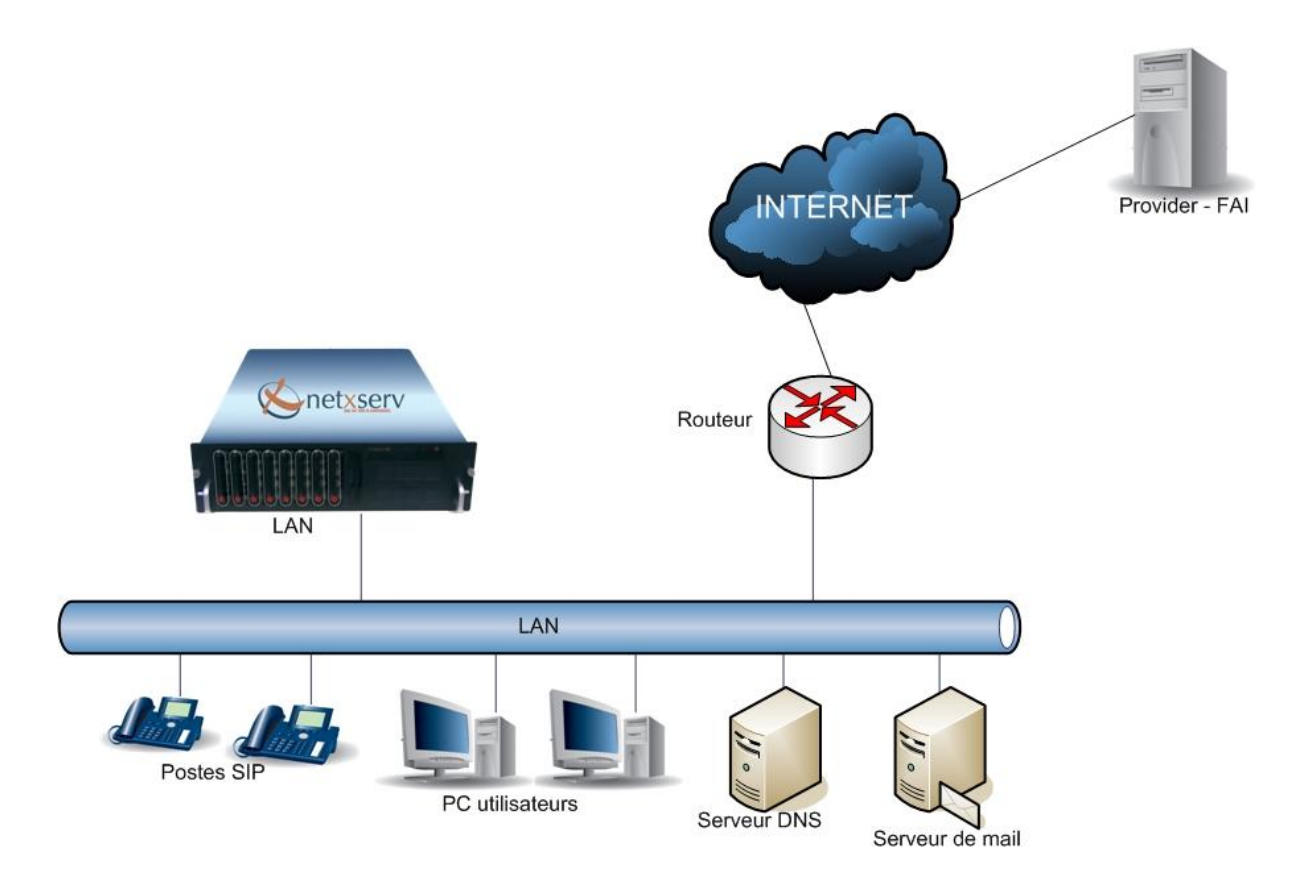

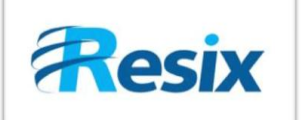

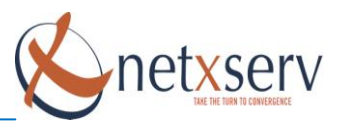

### <span id="page-3-0"></span>**2 Différentes configurations à effectuer**

#### <span id="page-3-1"></span>**2.1 Objectif**

Votre IPBX NetxServ peut être configuré pour mettre à la disposition de chaque abonné une boîte vocale dans laquelle les appelants peuvent leur laisser un message vocal au cas où l'abonné n'a pas pu répondre à l'appel. Chaque utilisateur dispose de différents moyens pour consulter ses messages vocaux :

- Consultation depuis un terminal téléphonique  $\bullet$
- Consultation via l'interface web utilisateur.
- Consultation via sa boîte email

La présente fiche vise à présenter en particulier le dernier mode qui est celui de l'envoi des messages dans la boîte email des abonnés.

Configuration de la fonction VoiceMail du NetxServ

La configuration de la fonctionnalité VoiceMail du NetxServ se fait en trois étapes :

- La configuration réseau du NetXServ
- La configuration des paramètres généraux
- La configuration des numéros d'abonnés  $\bullet$

#### <span id="page-3-2"></span>**2.2 Configuration réseau**

**NOTA : Pour les versions du NetXServ postérieures au 01 Avril 2010 l'étape ci-dessous n'a plus lieu d'être**

Cette étape vise à configurer votre PABX NetxServ de sorte à pouvoir être identifié par votre serveur de mail et à identifier celui-ci autrement que par son adresse IP. Toujours dans le Menu Avancé, cliquez sur **Administration**  $\rightarrow$  **Serveur** :

Il vous faudra en particulier configurer correctement les éléments suivants :

- Le nom de la machine  $\bullet$
- Le nom de domaine  $\bullet$
- Les adresses des serveurs de nom sur le réseau
- La route par défaut

Les messages vocaux seront s envoyés à partir d'un serveur de mail interne à votre IPBX. Ce serveur de mail doit être reconnu par votre serveur de nom et également ne pas être filtré par votre serveur de mail.

Une condition indispensable mais non suffisante est que le nom de votre IPBX soit reconnu par votre serveur DNS. Le nom local de votre IPBX est le nom que vous avez indiquez dans le champ nom du serveur tandis que le nom complet est la combinaison du nom local et du nom de domaine.

Prenons un exemple. Vous avez mis comme nom du serveur IPBX et comme nom de domaine netxserv.com.

Le nom complet de l'IPBX est alors ipbx.netxserv.com et le nom local est IPBX. Au moins un de ces deux noms doit être reconnu de vos serveurs DNS. En particulier, si votre serveur de mail est un serveur externe accessible par le réseau public c'est le nom complet qui doit être reconnu

**4**

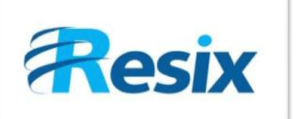

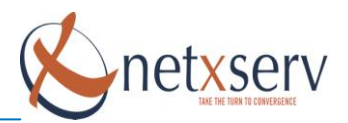

Pour vous en assurer, prenez un poste de travail quelconque sur le réseau et ouvrez une console (terminal Linux ou Invite de Commandes sous Windows) Tapez alors la commande suivante :

**Nslookup suivi du nom local de votre serveur si votre serveur de mail est local Nslookup suivi du nom complet de votre serveur si votre serveur de mail est extérieur à votre réseau**

Vous devez obtenir une réponse vous retournant une adresse qui sera une adresse IP interne de votre IPBX si vos serveurs sont internes et une adresse IP public qui peut être celle de votre IPBX ou celle de votre routeur dans le cas échéant.

Dans ce cas où vos n'obtenez aucune adresse IP en réponse à aucune de ces deux commandes, vous devez voir avec l'administrateur du réseau pour résoudre ce problème si vous souhaitez faire bénéficier vos abonnés de la fonctionnalité VoiceMail.

#### <span id="page-4-0"></span>**2.3 Configuration des paramètres généraux PABX**

Dans le menu **PABX Paramètres Généraux**, configurez l'adresse mail qui sera présentée comme adresse d'origine des messages vocaux ainsi que l'adresse du serveur SMTP qui devra relayer les mails (si cette adresse n'existe pas, créez la dans le menu Hosts).

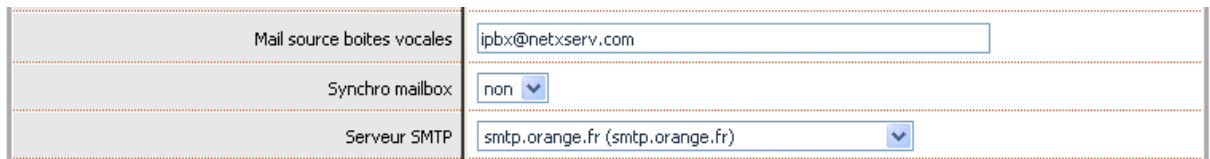

Si vous souhaitez que les messages vocaux envoyés dans la boîte email soient supprimés sur le NetXServ et donc ne soient plus disponibles en consultation depuis le terminal, mettez l'option synchro mailbox à **OUI**

#### **Attention** :

Dans le cas où vous mettez l'option synchro Mailbox à OUI et que vous disposez d'une version du NetXServ antérieure au 01 Avril 2010, l'expéditeur du mail sera [netxserv@nommachine.nomdedomaine](mailto:netxserv@nommachine.nomdedomaine) où :

- nommachine est le nom que vous avez défini dans **Administration Serveur**  $\bullet$
- nomdedomaine également celui que vous avez défini dans **Administration Serveur**  $\bullet$

Il faudra dans ce cas que l'utilisateur renvoie l'accusé de réception à cette adresse email afin que le NetXServ puisse avoir confirmation de la bonne expédition du mail avant de supprimer le fichier vocal

Ceci suppose que vous avez configuré votre serveur DNS pour y créer un enregistrement MX pour le serveur NetXServ afin que votre serveur de mail puisse renvoyer l'accusé de réception à l'adresse [netxserv@nommachine.nomdedomaine](mailto:netxserv@nommachine.nomdedomaine)

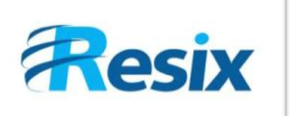

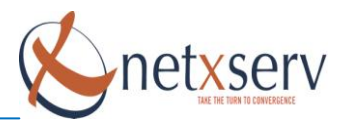

#### <span id="page-5-0"></span>**2.4 Configuration des règles par abonné**

A présent que votre IPBX est configuré pour être en mesure de transférer les messages vocaux vers les boîtes emails de vos abonnés, il vous faut définir pour chaque abonné les règles de redirection des appels ou configurer les fonctions permettant à vos abonnés de le faire par eux-mêmes depuis leurs terminaux.

Il faut noter que les abonnés disposent également de la possibilité de configurer cette fonctionnalité depuis leur interface web.

Par défaut, la configuration de votre IPBX renvoie tous les appels vers la boîte vocale de l'abonné en cas de non réponse ou sur occupation, que l'appel soit interne ou externe.

Il est possible de modifier ces règles afin de définir des redirections différentes sur non réponse et sur occupation et selon que l'appel est interne ou externe.

Pour cela, dans le mode avancé, cliquez sur **PABX Configuration des téléphones** :

Vous pourrez alors éditer pour chacun de vos abonnés les règles de redirection vers la boîte vocale.

Pour cela, il vous faut mettre le champ boîte vocale à **NON** et ensuite indiquer dans quel cas, en fonction de l'origine de l'appel et selon que le poste appelé a répondu ou est occupé vous souhaitez renvoyer l'appel vers la boîte vocale de l'abonné.

Vous devez ensuite mettre le champ email interne à **NON** et renseigner dans le champ adresse email, l'adresse email de l'abonné

Attention : Votre serveur de mail doit accepter les mails venant du NetXServ et en particulier du serveur SMTP portant le nom nomdemachine.nomdedomaine où :

- nommachine est le nom que vous avez défini dans Administration serveur
- nomdedomaine également celui que vous avez défini dans Administration serveur  $\bullet$

**NOTA : Si le firewall du NetXServ est activé, assurez-vous d'avoir configuré les règles pour autoriser les flux smtp et pop3 sur l'interface réseau utilisée pour envoyer les mails**

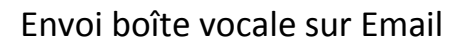

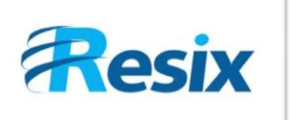

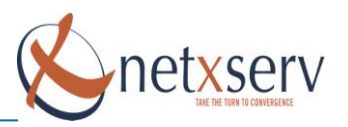

#### <span id="page-6-0"></span>**2.5 Synchronisation affichage des postes et lecture des mails**

#### **Nota : La description ci-après concerne uniquement les versions de NetXServ postérieures au 01 Avril 2010.**

Cette étape vous décrit comment procéder si vous souhaitez que lorsque les emails des messages vocaux ont été lus, les messages soient supprimés du NetXServ et donc de l'affichage des terminaux. Il faut noter que ceci suppose que les utilisateurs, après lecture des emails, retournent un accusé de réception qui sera destinée à l'adresse que vous avez configurée comme adresse source des messages vocaux (voir étape ci-dessus). Cette adresse source des mails doit par ailleurs être crée au niveau de votre serveur de messagerie (POP/IMAP).

Afin que le NetXServ puisse récupérer ces accusés de réception, il faut configurer le service de lecture des mails.

Cliquez sur **Utilitaires Messagerie Configuration Relais PoP3.** Vous devez alors renseigner le formulaire afin que le serveur puisse aller récupérer les mails

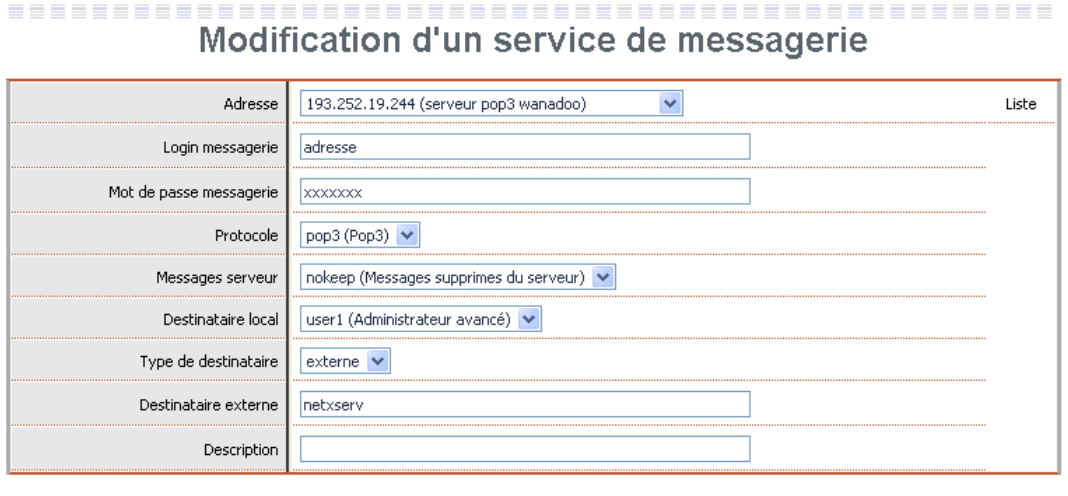

Valider | Annuler

Adresse : adresse de votre serveur pop (si elle n'est pas dans la liste, la créer avec le Menu **Réseau → Hosts**)

- Login messagerie : adresse email utilisée comme source des emails de messages vocaux. Par exemple si vous avez mis comme source des email *ipbx@masociete.com*, le login sera ipbx
- Mot de passe : le mot de passe pour recuperer les emails (comme sur un compte de mail)
- Protocole : généralement pop3 ou imap
- Messages serveur nokeep (de préférence)
- Type de destinataire : externe (valeur obligatoire ne peut être différente)
- Destinataire externe : netxserv (valeur obligatoire, ne peut être différente)

**7**

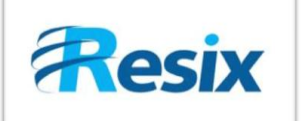

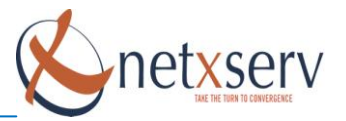

Vous devez ensuite activer le service en mettant à Oui le service dans le menu **Administration**  Services → Relais pop3 fetchmail

Pour que la synchronisation fonctionne, vous devez redémarrer le serveur Administration  $\rightarrow$  Actions **→ Configuration générale avec reboot** 

PS : Si vous ne parvenez pas à faire fonctionner l'envoi des emails depuis le NetXServ, procédez comme suit :

Vérifiez que vous avez bien dans le fichier **/etc/mail/sendmail.mc** la valeur **SMART\_HOST** qui est égale à celle de votre serveur relais (celui configuré dans **PABX Paramètres Généraux**).

La ligne doit être de la forme **define(`SMART\_HOST`,`smtp.monsmtp.com`)dnl** (attention, il ne doit pas y avoir la valeur dnl qui précède define)

Si ce n'est pas le cas, faites les modifications nécessaires puis tapez les commandes suivantes

**m4 /etc/mail/sendmail.mc > /etc/mail/sendmail.cf**

**service sendmail restart**